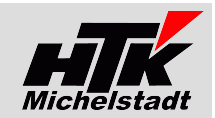

Stand 13.07.2022

# *S100-Belegimport*

## **Inhaltsverzeichnis**

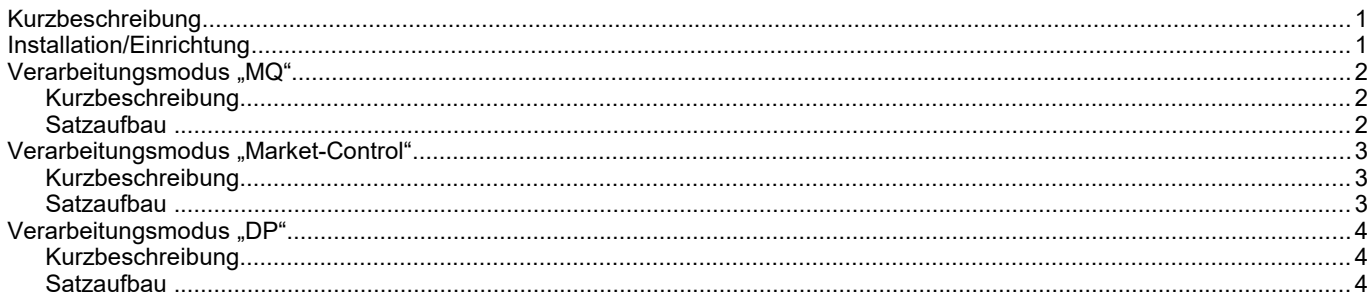

# <span id="page-0-0"></span>**Kurzbeschreibung**

S100-Belegimport ist ein Standalone-Programm (EXE), das nach dem Start vollautomatisch einen/mehrere Beleg(e) innerhalb der Sage100 erzeugt.

Als EXE kann es nicht nur vom Arbeitsplatz aufgerufen werden, sondern auch als automatische Aufgabe auf dem Server laufen.

Per Startparameter wird der Verarbeitungsmodus übergeben.

<span id="page-0-1"></span>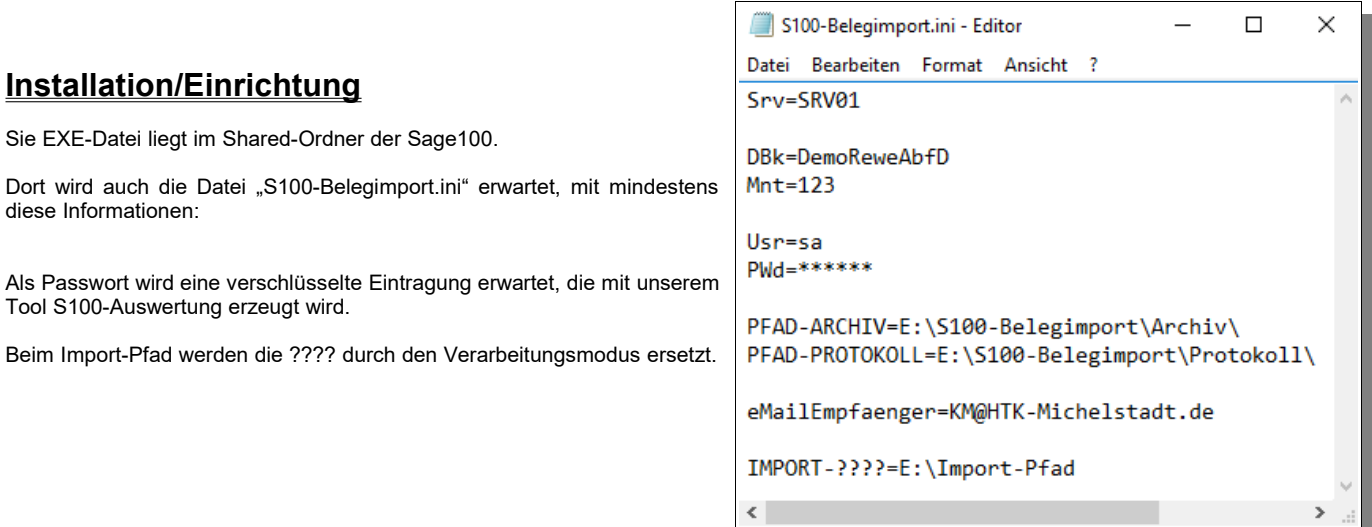

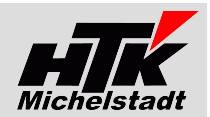

## <span id="page-1-2"></span>**Verarbeitungsmodus "MQ"**

#### <span id="page-1-1"></span>**Kurzbeschreibung**

Nach dem Start mit dem Parameter "MQ" wird der definierter Ordner geprüft.

Alle darin enthaltenen \*.TXT - Dateien werden verarbeitet

In jeder Datei entspricht einem separaten Auftrag.

Es wird eine Auftragsbestätigung in der Sage100 erzeugt.

Die Dateien werden in den Programm-Unterordner "Archiv" verschoben.

Ist in der Datei die Kundennummer 8909000000, 8910000000 oder 8912000000 eingetragen, dann handelt es sich um einen Neukunden. Diese Dateien werden übersprungen.

Auf Basis der Verpackungsmengeneinheit wird die Menge aus der Importdatei umgerechnet. Menge "5 Stück" entspricht dann u.U. "1 Pack" in der Erfassung

Abschließend wird ein Import-Protokoll per eMail versendet.

#### <span id="page-1-0"></span>**Satzaufbau**

#### **Erste Zeile (Kopfzeile) => Kennung "100"**

Feld 2 Externe Auftragsnummer => erscheint nur im Protokoll Feld 3 Kundennummer Feld 6 Bestelldatum

Die anderen Felder werden nicht verwendet

Weitere Zeilen (Positionszeilen) => Kennung "200" Feld 2 Externe Auftragsnummer => nur für interne Prüfung Feld 4 Artikelnummer

Feld 6 Menge

Die anderen Felder werden nicht verwendet

\*MQ 12 3223900000 35573 26092018.txt - Editor  $\Box$ × Datei Bearbeiten Format Ansicht Hilfe 100; 35573; 3223900000; 0; 35573; 26.09.18; 0; 0; 200;35573;00001;02045;4001074020457;000005 200;35573;00002;02029;4001074020297;000005 200;35573;00003;02134;4001074021348;000005 200; 35573; 00004; 02135; 4001074021355; 000005 200; 35573; 00005; 02136; 4001074021362; 000005 200; 35573; 00006; 02137; 4001074021379; 000005 200; 35573; 00007; 02024; 4001074020242; 000005

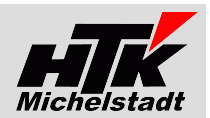

# <span id="page-2-2"></span>**Verarbeitungsmodus "Market-Control"**

#### <span id="page-2-1"></span>**Kurzbeschreibung**

Nach dem Start mit dem Parameter "Market-Control" wird ein definierter Ordner geprüft. Alle darin enthaltenen Dateien werden verarbeitet und in den o.g. Unterordner "Archiv" verschoben. In jeder Datei ist immer ein separaten Auftrag. Es wird eine Auftragsbestätigung in der Sage100 erzeugt.

Abschließend wird ein Import-Protokoll per eMail versendet.

### <span id="page-2-0"></span>**Satzaufbau**

Es handelt sich um eine Plain-Text-Datei mit fester Satzlänge.

Die erste Stelle des Datensatzes gibt die Satzkennung an. Danach folgenden die entsprechenden Angaben.

Mögliche Sätze sind:

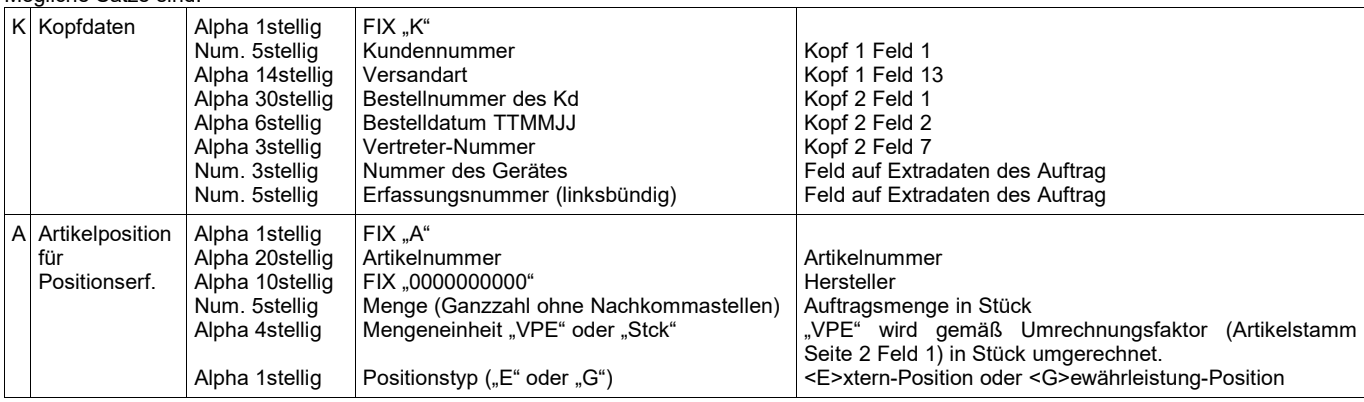

Nummerische Felder sind links-bündig und rechts mit Leerzeichen aufgefüllt

#### Beispiel-Daten

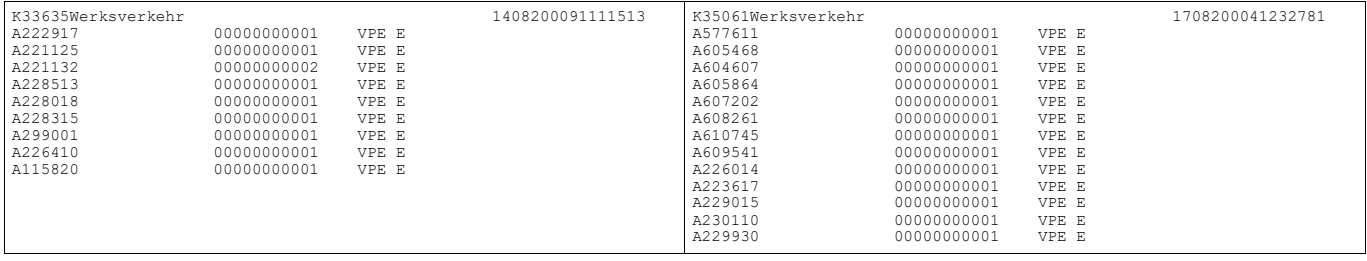

**64720 Michelstadt eMail : KM@HTK-Michelstadt.de www.HTK-Michelstadt.de**

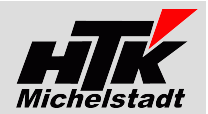

## <span id="page-3-2"></span>**Verarbeitungsmodus "DP"**

#### <span id="page-3-1"></span>**Kurzbeschreibung**

Nach dem Start mit dem Parameter "DP" wird der definierte Ordner geprüft. Alle darin enthaltenen Dateien werden verarbeitet und bei erfolgreichem Import in den Archiv-Ordner verschoben.

In jeder Datei ist immer ein separaten Auftrag.

Vor dem Import wird geprüft ob der Kunde sowie alle Artikel vorhanden sind.

Fehlt ein Artikel, wird eine eMail mit den Informationen für Artikelanlage gesendet und die Datei bleibt für den nächsten Lauf im Verarbeitungsordner.

Fehlt der Kunde, bleibt das Programm stehen und zeigt die Adressdaten. Diese können per Copy-Paste in den Sage100-Kundenstamm übernommen werden. Anschließend kann im Programm die angelegte Kundennummer eingetragen werden, damit der Auftrag angelegt wird..

Es wird eine Auftragsbestätigung in der Sage100 erzeugt.

Abschließend wird ein Import-Protokoll per eMail versendet.

#### <span id="page-3-0"></span>**Satzaufbau**

CSV-Datei, Felder mit Senkrechtem-Strich (Alt + 124) getrennt.

#### **Erste Zeile (Kopfzeile)**

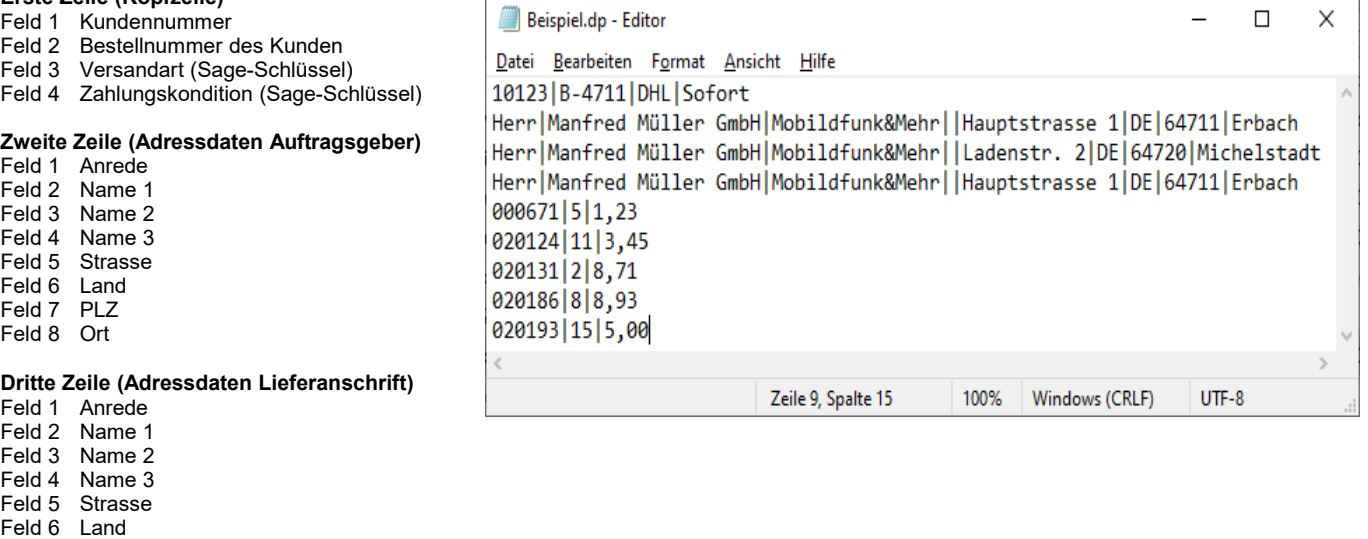

#### **Vierte Zeile (Adressdaten Rechnungsanschrift)**

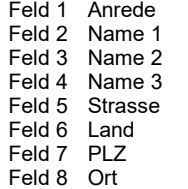

Feld 7 PLZ Feld 8 Ort

#### **Weitere Zeilen (Positionszeilen)**

Feld 1 Artikelnummer

Feld 2 Menge

Feld 3 Preis pro VK-Mengeneinheit